# Notice d'utilisation de la Centrale **Hexact Com**

## version :

## Contrôle d'accès géré par HexaSoft

## **La centrale Hexact Com est labellisée VIGIK**

Le label VIGIK®<sup>(\*)</sup> vous permet d'autoriser des prestataires de services à accéder à vos locaux (agents de La Poste, EDF-GDF, France Télécom, ascensoristes, électriciens, etc…). Vous sélectionnez ainsi les prestataires qui accèdent à vos locaux.

Ces prestataires doivent vous fournir une *carte service VIGIK* (carte à puce) contenant l'identification complète et unique de leur service. *Vous ajoutez alors les services sur les centrales Hexact Com à l'aide du logiciel PC HexaCom* (contactez votre revendeur pour toute information complémentaire) puis définissez les portes autorisées et les plages horaires à l'intérieur desquelles l'accès sera autorisé. C'est donc vous qui décidez de paramétrer complètement l'accès de chaque service à vos locaux.

L'agent du prestataire de service charge, grâce à un système de chargement VIGIK®, un badge avec l'identification complète de son service. Ce badge n'est valable que 84 heures maximum (3 jours et demi).

Quand il présente son badge devant un des lecteurs de la centrale HEXACT Com, celle-ci vérifie qu'elle connaît le service, que la demande d'accès s'effectue à l'intérieur des plages horaires autorisées et devant une porte autorisée. Si tout est correct, la centrale commande alors l'ouverture de la porte.

Le prestataire de service n'a donc pas à connaître la configuration de votre installation. Vous n'avez pas à connaître l'identité des agents prestataires et n'avez pas besoin de leur fournir de clés accédant à vos locaux. Vous restez maître à tout moment de supprimer l'accès à vos locaux pour un ou plusieurs des prestataires sur une ou plusieurs de vos portes. De plus, la faible validité des badges vous garantit une sécurité contre l'utilisation frauduleuse suite à une perte ou à un vol.

(\*) : Le label VIGIK® est une marque déposée par La Poste.

## **Installation de la centrale HEXACT Com**

Un soin particulier a été mis en oeuvre afin de vous aider à brancher facilement la centrale HEXACT Com (des diagnostics écrans vous aident en permanence) et à la programmer (écrans simples, données affichées toujours cohérentes).

**Il est cependant impératif que vous suiviez entièrement la notice d'installation de la centrale HEXACT Com et notamment toutes les remarques concernant les règles d'installation. Toutes les recommandations citées conditionnent la garantie de votre centrale HEXACT Com.** 

## **Présentation de la centrale HEXACT Com**

La centrale HEXACT Com décrite dans cette notice propose un contrôle d'accès résidant et une gestion VIGIK sur 1 à 4 lecteurs de proximité.

Vous pouvez ajouter une platine à défilement de noms, en parallèle avec chaque lecteur, et raccordée à une colonne de décodeurs eux-mêmes reliés à des combinés d'interphonie.

Vous pouvez également raccorder des lecteurs HF 868MHz (Récepteur / Répartiteur).

Une ligne téléphonique (RTC ou GSM) peut être reliée à la centrale ouvrant ainsi des possibilités de mise à jour ou d'interrogation à distance via le logiciel HexaSoft.

Lorsqu'une ligne téléphonique (RTC ou GSM) est présente, vous pouvez installer une platine à défilement GSM/RTC offrant ainsi une interphonie de type téléphonique. C'est à dire que les appels téléphoniques aboutissent directement sur les téléphones fixes ou mobiles des résidants, qui peuvent déclencher l'ouverture de porte en tapant \* sur leur téléphone.

Consultez les notices d'installations pour obtenir le détail des raccordements.

L'ajout, la modification et la suppression des clés, télécommandes et noms de résidants sont réalisés par le logiciel HexaSoft (version 2.5.2 minimum)

La centrale HEXACT Com est paramétrable grâce au clavier et à l'écran 2x16 caractères présents en façade avant (sous le capot protecteur). Grâce à ces deux éléments, vous pouvez :

- identifier la centrale de manière unique sur votre site grâce à une adresse numérique comprise entre 001 et 250 **(1) ,**
- paramétrer les boutons poussoirs et les temporisations des portes,
- paramétrer les platines à défilement de noms,
- mettre en service la centrale avec votre carte gestionnaire ou de mise en service,
- **(1) : Afin de fonctionner correctement avec le logiciel HexaSoft, suivez scrupuleusement la description de mise en service de la gestion des clés par HexaSoft décrite dans la partie 'Maintenance' de cette notice.**

## **Première programmation de la centrale HEXACT Com**

Lors de la **première entrée en programmation de la centrale** vous devez suivre les étapes ci-après :

- Appuyez sur n'importe quelle touche et entrez le mot de passe par défaut : « 0000 ».
- Définissez un nouveau mot de passe (de 4 à 8 chiffres).
- Entrez la date courante et le jour de la semaine (avec les touches claviers :  $\blacktriangledown$  et  $\blacktriangle$ ).
- Entrez l'heure courante et le type d'heure (été ou hiver ; avec les touches claviers :  $\blacktriangledown$  et  $\blacktriangle$ ).
- $-$  Sélectionnez la mise à l'heure distante (Oui ou Non; avec les touches claviers :  $\blacktriangledown$  et  $\blacktriangle$ ).
- Entrez l'adresse de la centrale (chiffre compris entre 001 et 250).

*ATTENTION : certaines touches peuvent être sans effet en fonction du contexte (date, heure, …etc). Regardez bien l'écran au fur et à mesure de votre programmation et reportez-vous aux pages suivantes pour connaître la signification des touches à utiliser et des menus affichés.* 

## **Phase de test de l'installation**

Avant la mise en service avec une carte de mise en service, la centrale est en phase de test afin de vous aider à vérifier le bon comportement de l'installation.

Dès le raccordement d'un lecteur de proximité, la centrale déclenche l'ouverture de la porte suite à présentation d'une clé de la gamme Hexact (programmée ou neuve) devant le lecteur.

Dès le raccordement d'un récepteur HF, la centrale déclenche l'ouverture de la porte suite à l'utilisation d'une télécommande de la gamme Hexact (programmée ou neuve).

Dès la connexion d'une platine, celle-ci affiche les combinés du n°0101 (décodeur n°01, combiné n°01) au numéro 5010 (décodeur n°50, combiné n°10). L'appel au combiné affiché est alors possible.

## **Détection automatique des lecteurs/platines connectés – Numéros associés**

La centrale HEXACT Com détecte automatiquement le raccordement d'un lecteur de proximité, d'un récepteur HF ou d'une platine à défilement de noms sur un de ses connecteurs et affiche le type de l'élément raccordé sur l'écran.

La centrale identifie l'élément à piloter en lui affectant le numéro du connecteur sur lequel il est branché.

*Exemples :* 

*Vous branchez un lecteur de proximité ou un récepteur HF sur le connecteur n°2, la porte correspondante est nommée : « P2 : HF ».*

*Vous branchez une platine (avec lecteur Vigik) sur le connecteur n°1, elle est alors nommée : « P1 : Plat. Lect. ».*

Dès qu'un lecteur de proximité est raccordé, la centrale sait qu'elle doit piloter l'ouverture d'une porte sur laquelle des services VIGIK<sup>®</sup> peuvent être autorisés. On peut alors paramétrer la gestion de la porte en modifiant l'état du Bouton Poussoir (Normalement Ouvert ou Normalement Fermé) et la temporisation d'ouverture (de 1 à 99 secondes).

*Par défaut, l'état du BP d'une porte est NO et la temporisation vaut 5 secondes.*

#### **Remarques importantes :**

**Le paramétrage d'une porte ou d'une platine n'est possible qu'à la condition qu'un lecteur ou une platine soit raccordé sur le connecteur correspondant.** 

**Il est donc impossible de paramétrer une porte ou une platine sans l'avoir au préalable raccordé sur la centrale.** 

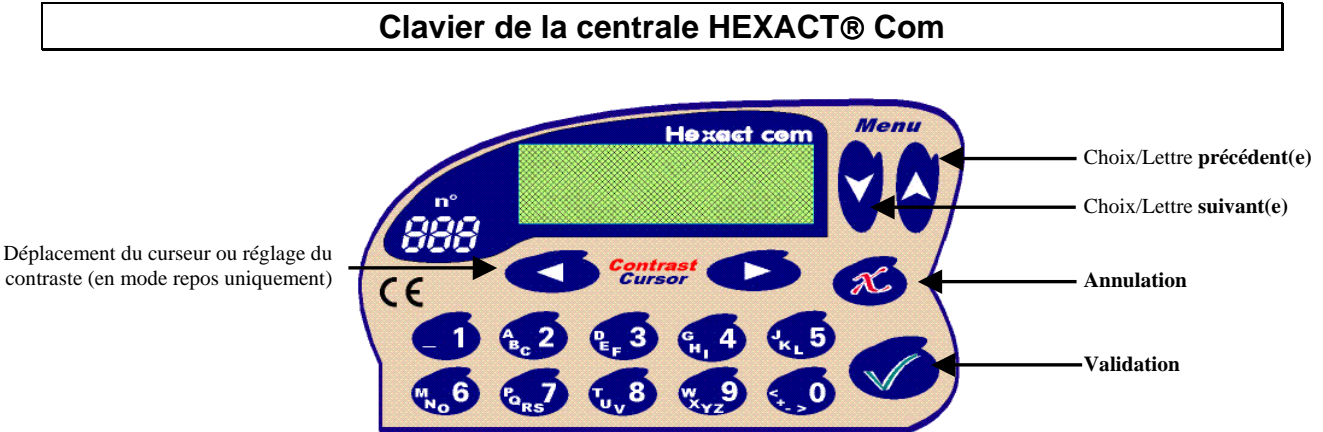

*(l'appui sur toute autre touche permet d'entrer en mode programmation, de saisir les dates, heures, etc…)*

### **Les menus principaux de la centrale HEXACT Com**

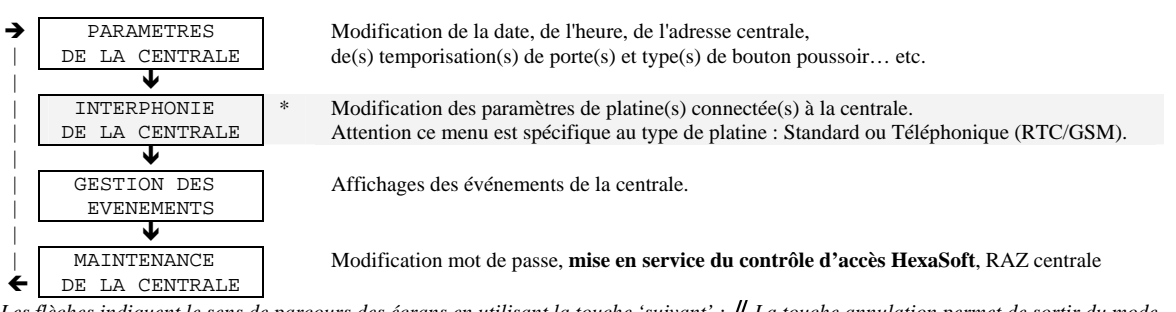

Les flèches indiquent le sens de parcours des écrans en utilisant la touche 'suivant' : **↓** La touche annulation permet de sortir du mode *programmation.* 

*\* : Ces menus ne sont pas toujours présents. Ils dépendent des éléments connectés à la centrale (platine à défilement, …etc.)* 

## **Menu : 'Paramètres de la centrale'**

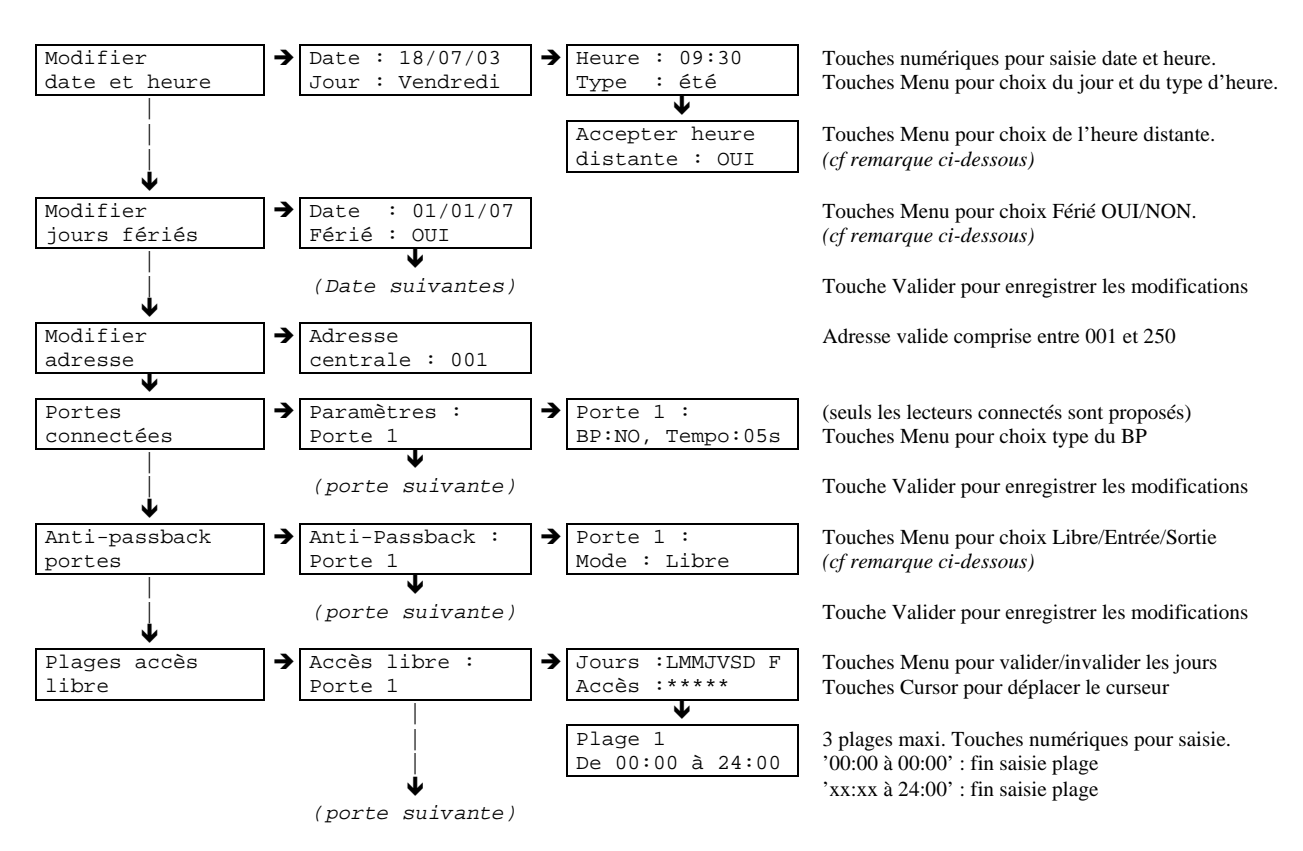

Dans le menu '**Modifier date et heure**', l'écran '**Accepter heure distante**' est prévu pour une utilisation future combinée avec une ligne téléphonique ou GSM. Cet écran permet d'autoriser les mises à l'heure à distance par PC (via ligne téléphonique) ou serveur Web (via module GSM). Il est conseillé de laisser cette option à **OUI**.

Le menu '**Modifier Jours Fériés**' permet de valider/invalider certaines dates (1<sup>er</sup> janvier, Pâques, 1<sup>er</sup> mai, etc...) en tant jours fériés afin de les utiliser ensuite pour les plages d'accès libres. On peut ainsi définir que tous les lundi sont à accès libre sauf les jours fériés tombant un lundi.

Le menu '**Anti-passback portes**' permet de mettre en place la fonction anti-passback sur les lecteurs de proximité connectés à la centrale. Le principe retenu est le suivant : « une clé doit impérativement être sortie pour pouvoir à nouveau entrer » . On définit donc des lecteurs 'Entrée' déclenchant l'anti-passback et des lecteurs 'Sortie' relâchant l'anti-passback Un lecteur 'Libre' est un lecteur qui n'est pas soumis à l'anti-passback.

**ATTENTION :** L'anti-passback, lorsqu'il est mis en place, concerne l'intégralité des clés sans distinction et s'applique aux portes d'une même centrale. Il n'est pas limité dans le temps : une clé « entrée » doit impérativement « sortir » pour pouvoir « entrer » à nouveau. Les conditions d'antipassback sont effacées dans les 2 cas suivants : changement de type d'un ou plusieurs lecteurs, RAZ sortie usine.

Le menu '**Plages accès libre**' permet de définir des périodes pendant lesquelles la porte sélectionnée est commandée ouverte par la centrale. **ATTENTION :** ne paramétrez pas les plages d'accès libres sur des portes équipées d'une gâche électrique. La centrale commandant en permanence l'ouverture de la porte, il y aurait risque de détérioration de la gâche.

## **Menu : 'INTERPHONIE DE LA CENTRALE'**

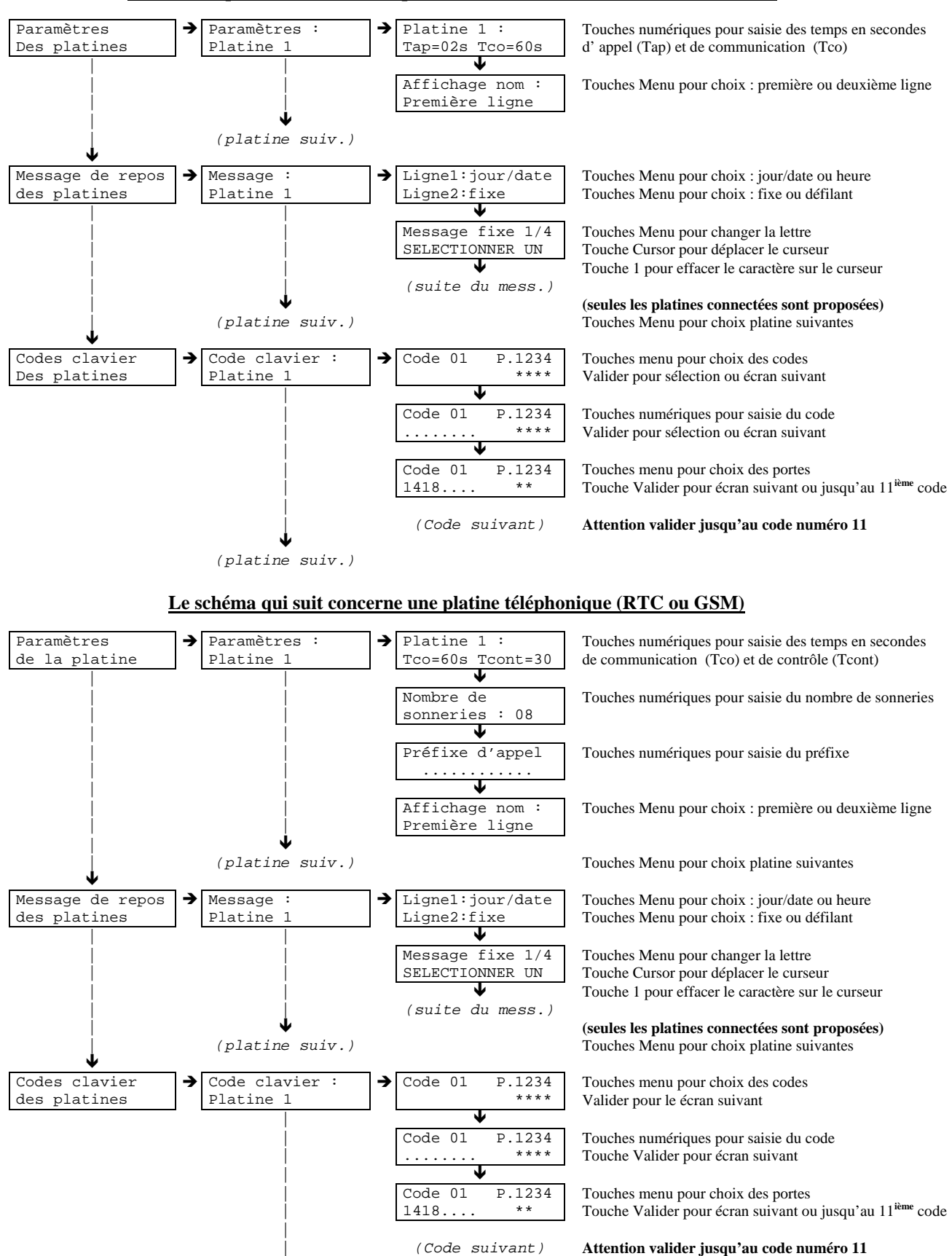

#### **Le schéma qui suit concerne une platine standard (avec des décodeurs Hexact)**

↓ (platine suiv.) Touches Menu pour choix platine suivantes

Page 4 V232-0054-AA

![](_page_4_Figure_0.jpeg)

Pour régler le volume sonore directement sur une platine, procédez comme suit :

- Entrez dans le menu « Réglage sur les platines », puis appuyez sur la touche validation.
- Vous avez alors 15 minutes pour vous déplacer devant la platine à régler.
- Sur le clavier 12 touches de la platine, tapez : « **\*12345678\*** ». La platine diffuse alors en boucle le message « Réglage du niveau sonore » selon 4 niveaux sonores différents.
- Dès que le volume est satisfaisant, appuyez sur n'importe quelle touche de la platine pour mémoriser le volume en cours.

**Note :** le réglage volume directement sur les platines nécessitent qu'un clavier 12 touches soit présent sur la platine.

![](_page_4_Figure_7.jpeg)

**Note :** les évènements peuvent également être téléchargés par PC (connexion directe ou par ligne téléphonique) à l'aide du logiciel HexaSauv (version V1.0.6 minimum) afin d'être consultés dans HexaSoft (version V2.5.2 minimum) de manière plus conviviale et en liaison avec les clés gérées par le logiciel.

![](_page_4_Figure_9.jpeg)

Après le *RAZ des clés mémorisées*, **les clés annulées sont à nouveau autorisées**. Cette opération doit donc être utilisée avec prudence. Après le RAZ *des noms affichés*, **le passage des clés ne permet pas de remémoriser les noms à afficher sur les platines**. Le RAZ *état sortie d'usine remet la centrale dons la configuration neuve « prête à être installée » (mot de passe : '0000')*.

## **Mise en service de la centrale (gestion des clés résidants par HexaSoft)**

Afin de procéder correctement à la mise en service de la centrale, munissez-vous de :

- **Du numéro du gestionnaire des clés HexaSoft**. Ce numéro est inscrit sur la carte gestionnaire, les cartes agence ou les cartes de mise en service dudit gestionnaire.
- **Une clé résidant programmée** par HexaSoft destinée à fonctionner sur le site où se trouve la centrale (mais pas nécessairement autorisée sur cette centrale).
- **Une clé neuve** ou effacée par HexaSoft.

Entrez en mode programmation, sélectionnez le menu « **Maintenance de la centrale** », puis « **Mise en service du site** » et procédez comme suit :

- 1. Entrez le numéro du gestionnaire de la centrale (exemple 001492) puis validez.
- 2. Sélectionnez à l'aide des touches Menu, le lecteur de proximité que vous souhaitez utiliser. Validez.
- 3. Définissez la temporisation de blocage du lecteur à l'aide des touches menu (de 0min à 9min 59s). Validez.

*>>> Pendant toute la durée de la temporisation de blocage, le lecteur clignote ROUGE/VERT et est momentanément inopérant <<<* 

- 4. Attendez que le lecteur clignote rapidement **ROUGE/ROUGE, présentez la clé résidant programmée** pendant 2 secondes environ.
- 5. Retirez la clé. Le lecteur doit clignoter rapidement **VERT/VERT** pendant quelques secondes.

*>>> Si le lecteur n'a pas clignoté vert/vert, recommencez à l'étape 1 <<<* 

6. Afin de vérifier la bonne mise en service du site, **présentez la clé neuve** devant le lecteur qui doit alors impérativement s'allumer en rouge et ne pas ouvrir la porte.

*>>> Si la porte s'ouvre, recommencez à l'étape 1 <<<* 

### **En cas de perte du mot de passe de la centrale HEXACT Com**

L'accès à la programmation de la centrale HEXACT Com est protégé par un mot de passe que vous devez définir lors de la première mise sous tension. Vous pouvez, par la suite, modifier à tout moment ce mot de passe.

Si vous oubliez le mot de passe d'une centrale, vous ne pourrez plus entrer en mode programmation et donc modifier les paramètres mémorisés. Il est donc très important de choisir minutieusement les mots de passe de vos centrales.

#### *Il est déconseillé de noter les mots de passe sur papier sans prendre les précautions de stockage nécessaires à en assurer la confidentialité.*

Si malgré tout, vous oubliez le mot de passe d'une centrale, procédez alors comme suit :

- 1. Appuyez sur une touche du clavier. A l'invitation d'entrée du mot de passe, tapez 4 chiffres quelconques, la centrale vous affiche alors le message 'Mot de passe incorrect !'.
- 2. Validez cet écran, la centrale vous affiche alors 16 caractères à l'écran. *Notez soigneusement ces caractères*.(\*)
- 3. *Si votre centrale est neuve* : Contactez votre revendeur pour connaître la procédure de récupération du mot de passe d'une centrale neuve.
- 4. *Si votre centrale est en en service avec le logiciel HexaSoft* : Contactez le gestionnaire des clés pour cette centrale et indiquez lui les 16 caractères notés. A l'aide du logiciel HexaSoft, le gestionnaire de cette centrale pourra vous indiquer le mot de passe.

**ATTENTION :** Seul le gestionnaire habilité à programmer des clés sur cette centrale pourra vous indiquer le mot de passe oublié**.**

(\*) : Les caractères affichés sont différents à chaque fois que le mot de passe est erroné.